## **Openen Jaargopgave:**

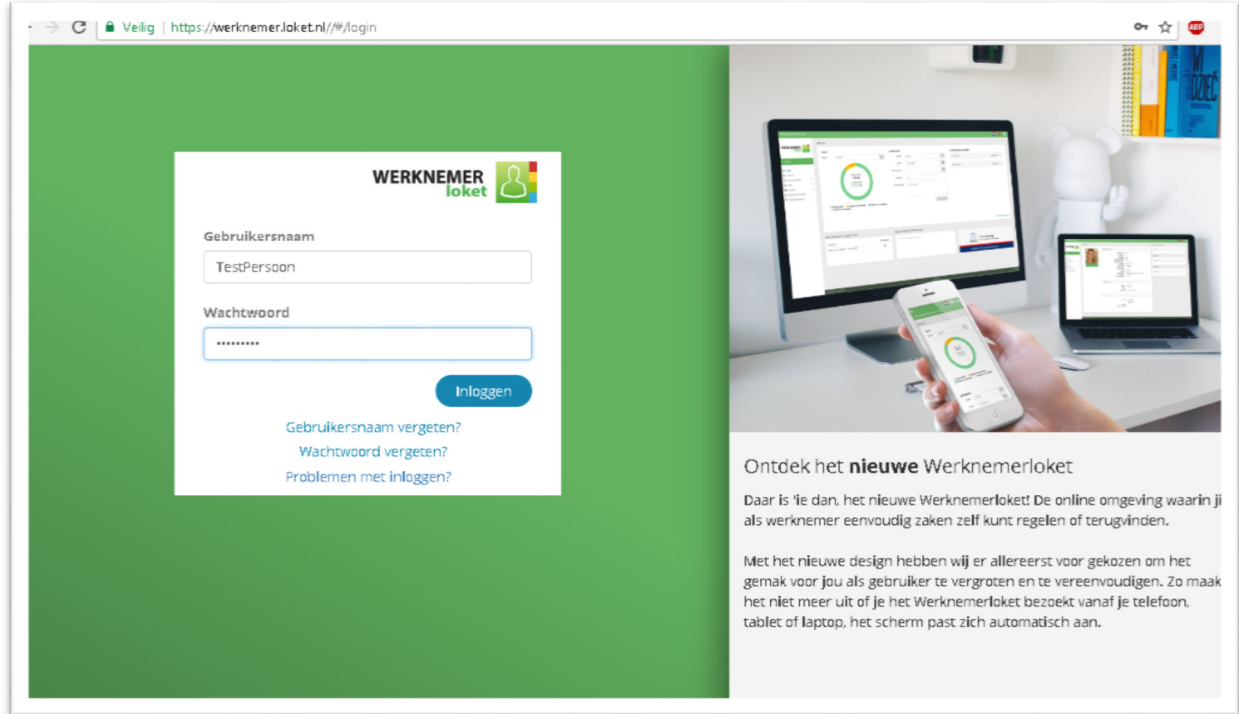

Stap 1: Log in via onze site www.zasalaris.nl -> en kies onder 'ZA P&O Online' voor het 'Werknemerloket' (Groene plaatje)

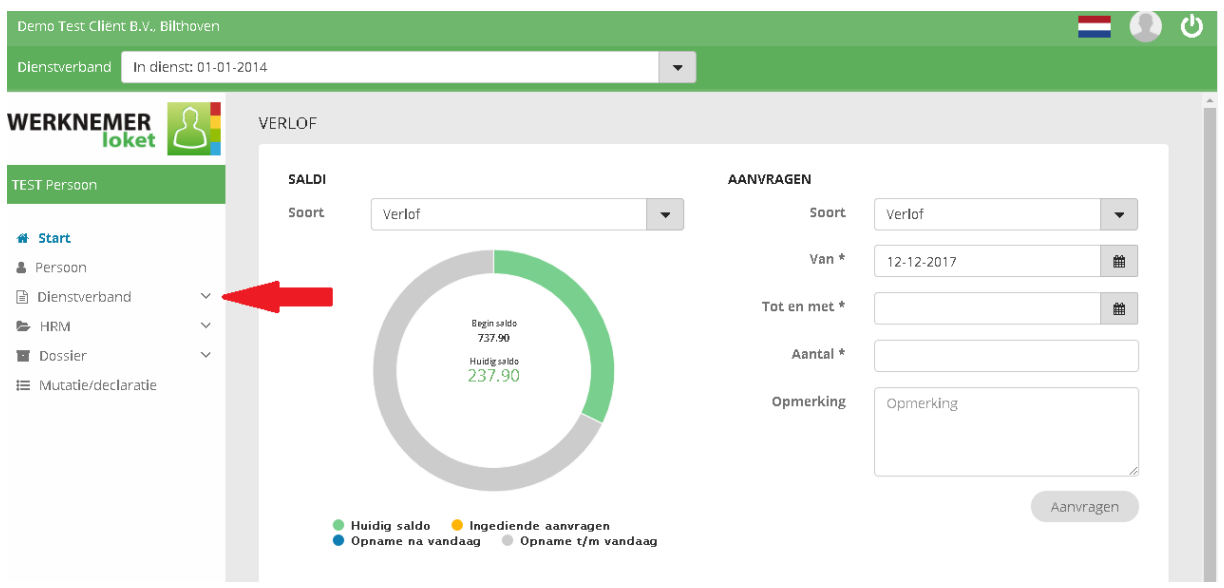

Stap 2: Klik op 'Dienstverband'

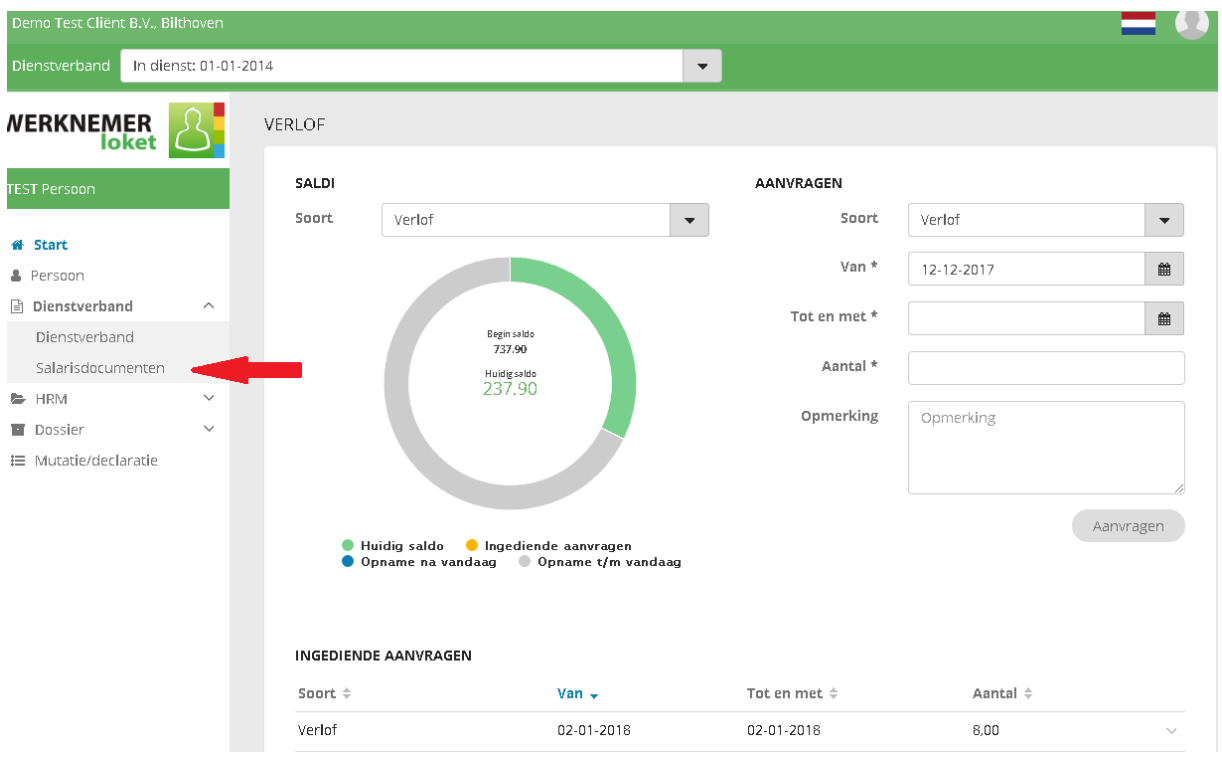

Stap 3: KIik op 'salarisdocumenten'

| B.V., Bilthoven              |                                    |                                                                        |              |          |  |                      |          |  |
|------------------------------|------------------------------------|------------------------------------------------------------------------|--------------|----------|--|----------------------|----------|--|
|                              | LOONSTROKEN                        |                                                                        |              |          |  | JAAROPGAVEN          |          |  |
|                              | Periode $\div$                     | Datum afgehandeld $\div$                                               | Aantal ÷     | Download |  | $\arightharpoondown$ | Download |  |
|                              | 2017-11, 01 nov 2017 - 30 nov 2017 | 21-11-2017                                                             | $\mathbf{1}$ | 圡        |  | 2016                 | 盂        |  |
|                              | 2017-10, 01 okt 2017 - 31 okt 2017 | 19-10-2017                                                             |              | 盂        |  | 2015                 | 盂        |  |
| $\wedge$                     | 2017-09, 01 sep 2017 - 30 sep 2017 | 20-09-2017                                                             |              | 盂        |  | 2014                 | 盂        |  |
|                              | 2017-08, 01 aug 2017 - 31 aug 2017 | 10-08-2017                                                             | $\mathbf{1}$ | 圡        |  | 2013                 | 盂        |  |
| ten.                         | 2017-07, 01 jul 2017 - 31 jul 2017 | 18-07-2017                                                             |              | 圡        |  | 2012                 | 医        |  |
| $\checkmark$<br>$\checkmark$ | Pagina 1 van 14 (67<br>Items)      | $2 \mid 3 \mid \rightarrow \mid p$<br>$\ll$<br>$\langle \cdot \rangle$ |              |          |  |                      |          |  |

Stap 4: download uw jaaropgave. Deze opent in pdf formaat en kan van hieruit eventueel worden afgedrukt.